# When to Sell

November 19th, 2014 Erica Reisman, Director of Education

Download this presentation at: **www.stockrover.com/webinar-outline.html**

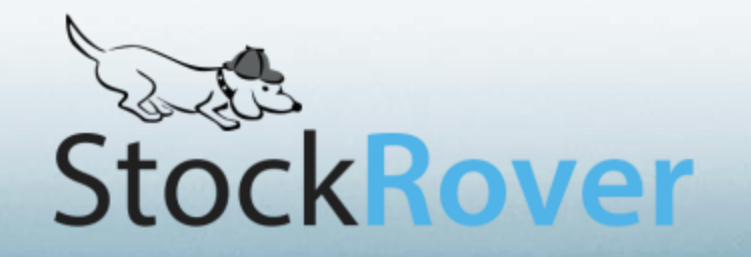

1

#### Disclaimer:

This presentation is meant for instructional purposes only, and does not constitute financial advice. Always do your own research before buying or selling stocks.

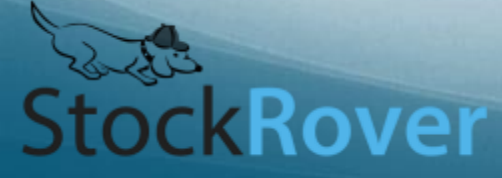

## The Importance of Selling

#### • Investing is not all about buy price

**StockRover** 

• The importance of your buy price doesn't matter as much if you sell at the wrong time

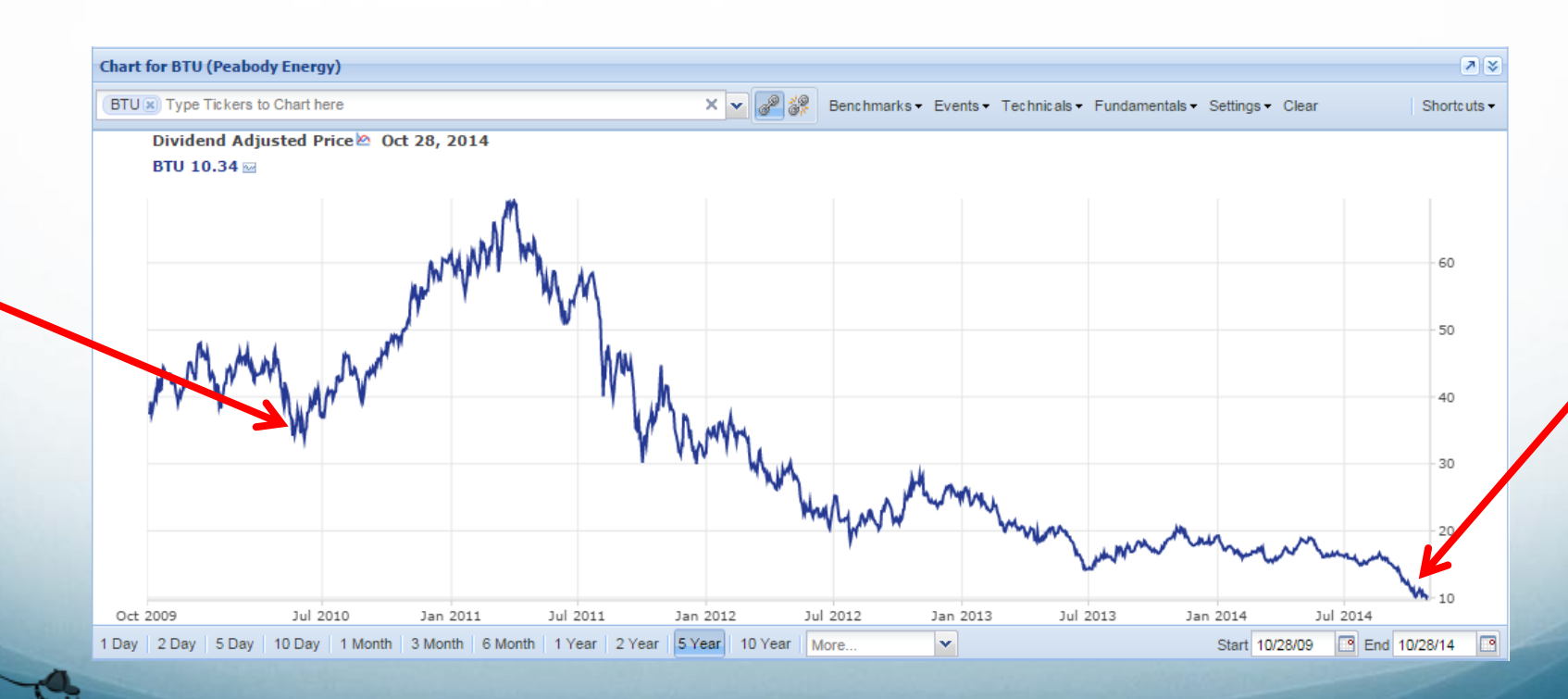

## The Difficulty of Selling

- It goes against the human tendency to be greedy
- We don't want to admit defeat
- We have anchoring bias: the buy price should be irrelevant when considering selling for investment purposes
- We can have a tendency to become sentimental about or loyal to a stock that's been good to us
- We don't like losing money or feeling regret
- We feel familiar with the stock—comfortable with its rhythms and behaviors, and don't want to leave it for a stock we don't understand
- We play the "what if" game

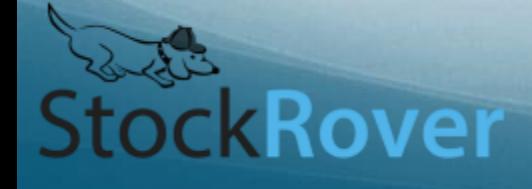

#### General Tips and Strategies

- Come up with rules (i.e. price target or fundamentals-based rule) about when you're going to sell
	- Don't let emotion enter into the equation
	- Rely on data and analysis
	- Have a rule for every stock you own
	- Create the rule when you buy the stock
- Don't look for absolute bottoms and tops, just relative values

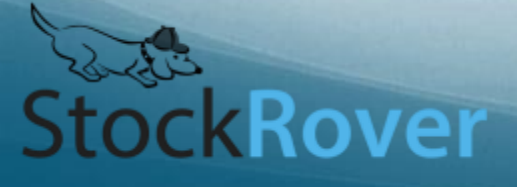

#### General Tips and Strategies (cont.)

- Learn from your mistakes
	- Study your own method in order to improve
- Reframe the experience
	- Any selling that earns means you made money
	- Selling that loses money can be ok
		- If you learned something
		- It also can reduce your tax liability by offsetting gains from elsewhere

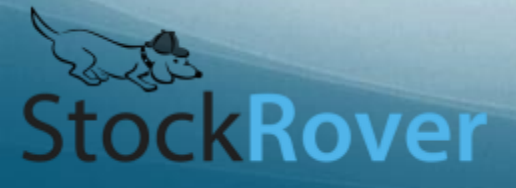

### Reasons to Sell (Preamble)

- Investing goals vary for each investor, and so selling rules will vary
	- Some investors buy with the intention of never selling
	- Some investors are in and out of stocks very quickly
	- Most probably fall between these two styles
- This webinar is meant to show how you can perform some common selling strategies with Stock Rover
- If I haven't mentioned one that you like, send it in!

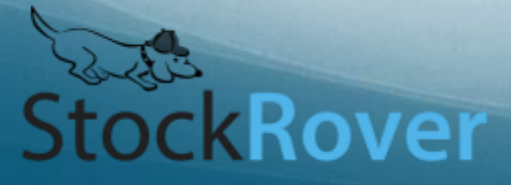

#### Reasons to Sell

- An analytical mistake was made
- Rapid price appreciation (use the chart, technicals, alerts)
- Valuation is not justified by price (use the Peers tab, historical PE in chart and table, financials)
- Deteriorating fundamentals (use the chart, table, financials)
- Opportunity Cost (use the Peers tab, or chart)
- Rebalancing (use sector allocation, Portfolio modeling)

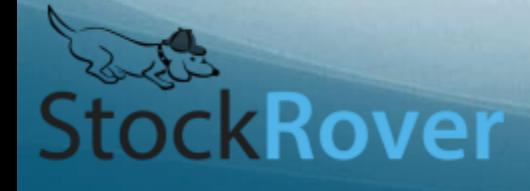

### Reasons to Sell (cont.)

- Diversification (use the Correlation feature)
- Management change (use the News tab)
- Change in business or competitive position (use News, financial statements)
- Change in regulatory environment (use News, financial statements)

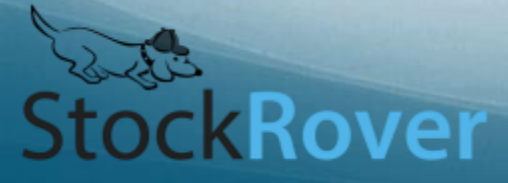

#### **Shortcuts** (Trusting the Professionals)

- There are some shortcuts in Stock Rover where you can see what the analysts think
	- Analyst Estimates in the Insight Panel's Detail Tab
		- You can also see the revisions over the last 90 days
		- Changes in analyst estimates in particular are quite important
	- The Growth Tab has the following metrics:
		- **EPS Next Year/Quarter Estimate Trends**
		- EPS Current Year/Quarter Estimate Trends
		- (Or add them to any View)
		- Click the column header to sort by these
		- Mouseover the graphical column to see more info

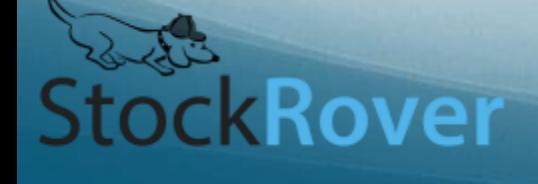

#### Shortcuts (cont.) (Trusting the Professional)

- Morningstar Grades in the Insight Panel's Summary Tab
	- Mouseover the grade for a description
- Grades View
	- [Expand the row](http://www.stockrover.com/help-how-to-table.html#historical) to see the progression (data not available for every grade)

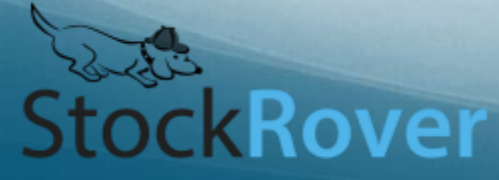

## Price Appreciation or Depreciation (Target Price and Alerts)

- Add "Target Price" and "Price to Target %" as columns in the table [\(help documentation\)](http://www.stockrover.com/help-how-to-table.html#addCol)
- Use the **Alerts facility** to get email or text alerts when a stock passes a threshold (Premium only—but a month free trial for Basic users will be happening soon)
	- Price alerts (absolute or percent change)
	- Price crossing industry, sector, S&P, or SMA
	- Volume alerts
	- P/E alerts for valuation-level sell

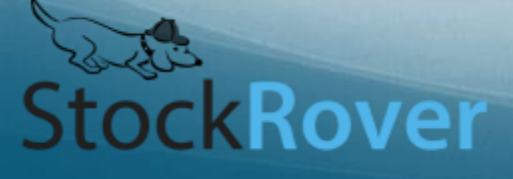

#### **Valuation**

- Some investors choose to sell when the valuation is too high
	- Try looking at the 5-Year Price/Earnings Range in the table (use the [Add Column](http://www.stockrover.com/help-how-to-table.html#addCol) button)
- You can also chart the valuation
- Look at the Summary tab to compare its valuation against its industry

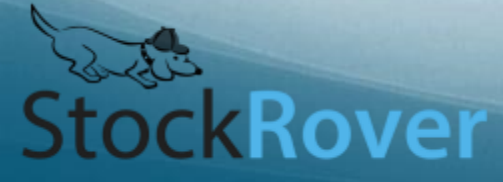

### Check the Technicals

- Technicals help discern price momentum and can be a useful tool for deciding when to execute a trade
- The chart has **[8 technicals](http://www.stockrover.com/help-how-to-charting.html#addTechnicals)** 
	- Watch a whole webinar on technicals [here](http://www.stockrover.com/video-webinar-technical-analysis.html)
- [Create a View](http://www.stockrover.com/help-how-to-views.html#createView) with all technicals
	- Sort by any of the columns
- You can also screen on technicals
	- [Create a screener](http://www.stockrover.com/help-how-to-screeners.html#newScreener)
	- Navigate to the "Technical Indicators" folder
		- Screen on Bollinger Bands, EMA, SMA, MFI, RSI, and Price versus averages
		- Apply to table

**ČkRover** 

- Or add these metrics to the table
- Set alerts on technicals (crossing SMA, increase in volume)

#### Check the Fundamentals

- Look at any metric in the Table
	- Or create your own view with your favorites
	- [Expand the row](http://www.stockrover.com/help-how-to-table.html#historical) to see historical data
- Filter on fundamentals
	- [Filter the stocks](http://www.stockrover.com/help-how-to-table.html#createColFilter) in the table to see which ones pass certain criteria
- Chart fundamentals
	- [Chart a fundamental](http://www.stockrover.com/help-how-to-charting.html#chartFun) to see how it's changed over time
	- [Chart several fundamentals](http://www.stockrover.com/help-how-to-charting.html#funPackages) together in a metric package (Premium only) to see how they've moved together

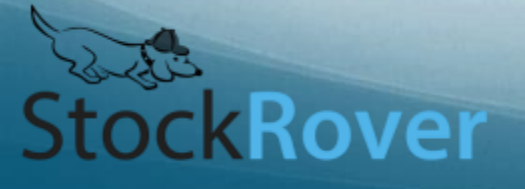

#### Check the Financial Statements

- Diving into the financial statements is a good way to learn about the business, and how the business is changing
- See a summary of the statements in the Detail tab
	- These link to the full statements in Morningstar

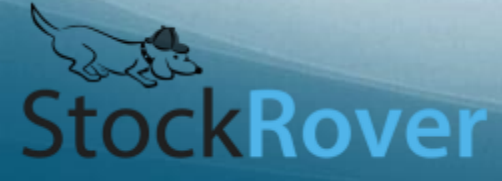

#### Opportunity Cost (Compare to Peers)

- Charting against industry
	- Add the sector or industry through the **Benchmarks menu**
- Summary tab (in the Insight panel)
	- Metrics on Performance, Valuation, Profitability, and Growth for the stock, its industry, and the S&P 500
- Peers tab (in the Insight panel)
	- See all stocks in the same industry
	- Add any column to the tab—filter and sort as well
	- Look at beta and/or volatility

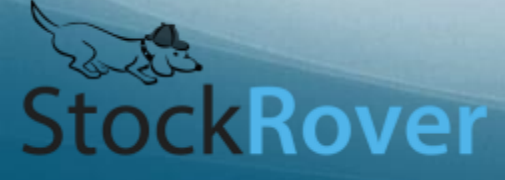

## Rebalancing

- See the portfolio allocation in Summary tab
- Use [Portfolio Modeling](http://www.stockrover.com/help-how-to-portfolios.html#modeling) facility to test trades to see how it would affect your allocation, as well as:
	- Also shows P/E, Earnings Growth, Price/Book, Price/Sales, Dividends, Dividend Yield, Beta, Volatility, Sharpe Ratio, and Correlation with S&P 500 for model portfolio
- Watch a webinar about Portfolio Modeling [here](http://www.stockrover.com/video-webinar-planning-trades.html)

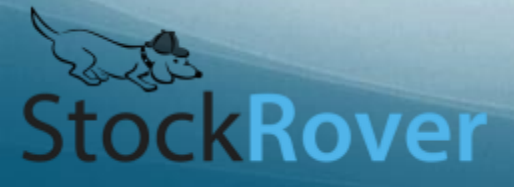

### **Diversification**

- In the **[Portfolio Reporting](http://www.stockrover.com/help-how-to-reporting.html#correlation)** facility, there is a "Correlation" tab that shows the correlation of the stocks in the selected portfolio
	- This is a Premium feature
- You can see how correlated all the stocks are to each other and to the portfolio
	- Use the Filter feature to find correlations above and below a certain amount

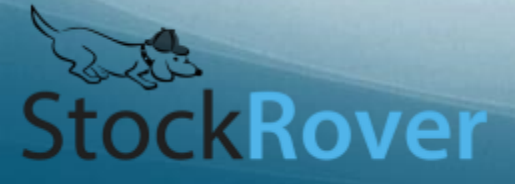

#### Change in Management, Competitive Position, etc.

- Look in the News tab in the Insight panel
	- Select Google, Yahoo, or Benzinga for ticker-specific [news](http://www.stockrover.com/help-how-to-insight.html#browseNews)
- Look at the [financial statements](http://www.stockrover.com/help-how-to-insight.html#searchFilings)

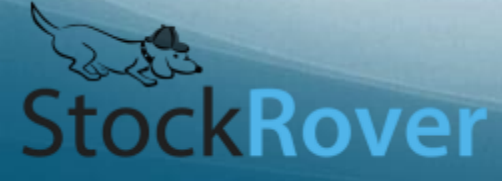

## Learn from Mistakes

- Portfolio Reporting
	- Create a copy of your portfolio before trades and see how they do against each other (or use Portfolio Modeling)
	- Look at the **[Holdings tab](http://www.stockrover.com/help-how-to-reporting.html#holdings)** for to easily see what each position has contributed in the time period

#### **Notes**

 Take notes about how you feel about the stock—see the progression over time.

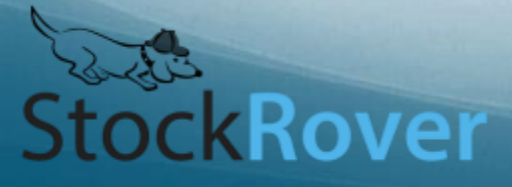